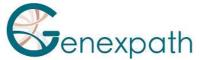

# Sequencing protocol - in brief test SarcomaFusion

## Illumina NextSeq System

#### 1. Dilutions and denaturation

Steps :

Dilute each library at 0.5-2 nM concentration Illumina sequencing Pool libraries in equivolume If other libraries are sequenced, adjust pool concentrations

and then combine them

Denature and dilute final pool at 0.8-1 pM loading concentration

### 2. Preparation of sequence primers

**Reagents:** 

Reagents:

reagents

| GEP-SP-001 primer   |
|---------------------|
| •                   |
| GEP-SP-002 primer   |
| Illumina sequencing |
| reagents            |
|                     |

Steps : If only pool of SarcomaFusion libraries Dilute primers • GEP-SP-001 (6 µL)

- GEP-SP-002 (6 µL)
- Tampon HT1 (1988 μL)

Load 2000 µL into reservoir #7 of the flowcell If pool of SarcomaFusion libraries is associated with others libraries

Pipet 2000 µL from reservoir #20

Add

• **GEP-SP-001** (6 µL)

• GEP-SP-002 (6 µL)

Load all volume into reservoir #7 of the flowcell

### 3. Preparation of the injection sheet

- If the GENEXPATH SarcomaFusion library is sequenced alone, create the injection sheet to generate the FASTQs, providing for 120 cycles in read 1.
- If the GENEXPATH SarcomaFusion libraries are combined with other sequencing libraries, generate the injection sheet using the usual parameters, without entering the GENEXPATH SarcomaFusion samples.
- Specify the use of custom during run setup (With Local Run Manager, on the Create Run page. In manual run mode, on the Run Setup screen).

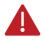

In all cases, ensure that reading in read 1 is done with a minimum of 120 cycles and that the Custom Primer for Read 1 box is selected.

#### **Sequencing start** 4.

Initiate sequencing following the procedure described in the NextSeq System Illumina Guide.

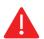

This rapid protocol completes the notice. It does not dispense with the complete reading of the notice.

SarcomaFusion protocol in brief